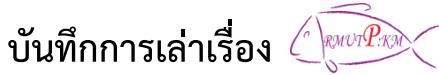

## **กลุ่ม ชุมชนคนโชติเวช เรื่อง ระบบทะเบียนและบริการการศึกษา วันศุกร์ที่ 6 พฤศจิกายน 2558 ณ ห้องปฏิบัติการคอมพิวเตอร์2102 ชั้น 1 อาคารเรือนปัญญา**

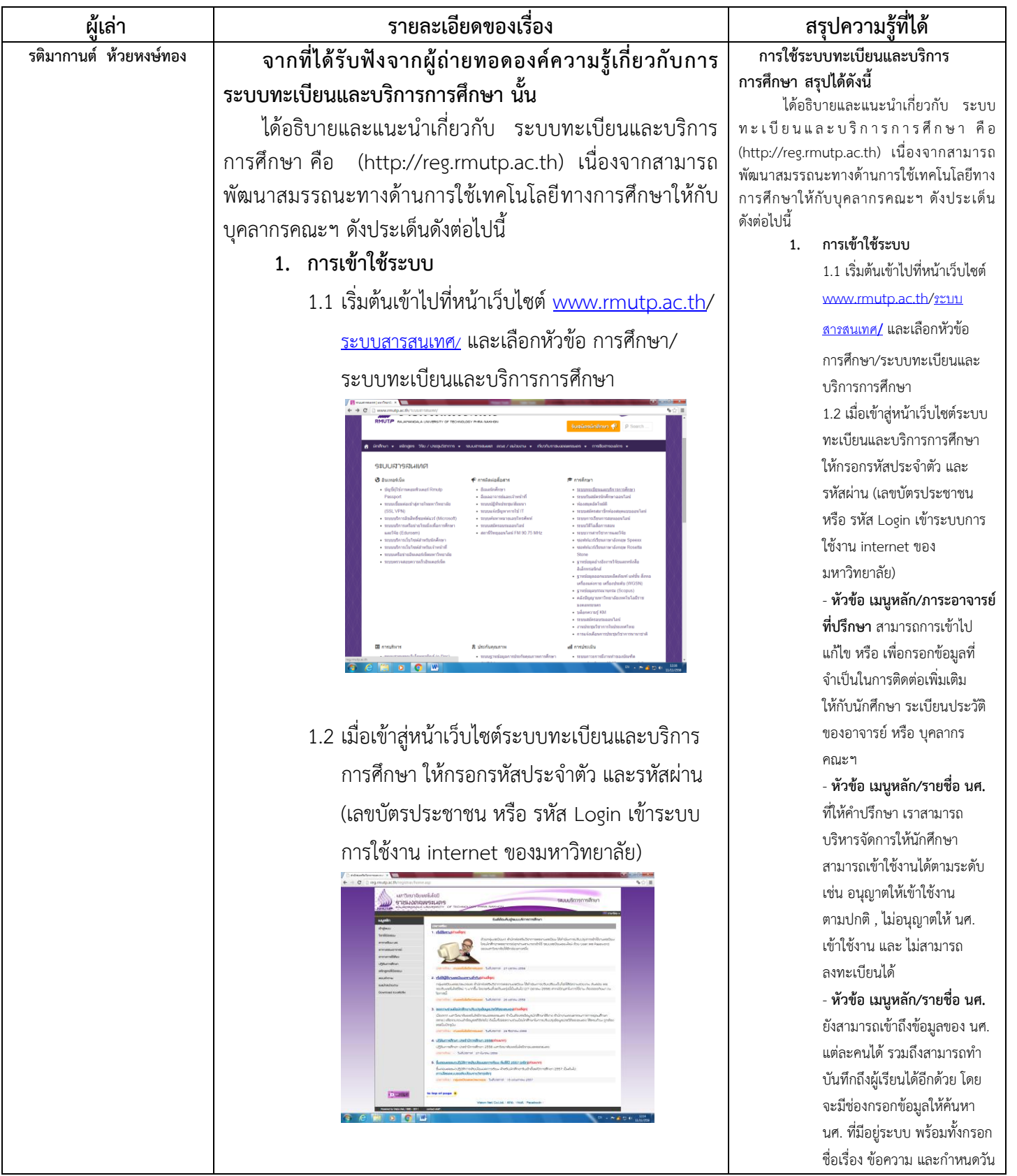

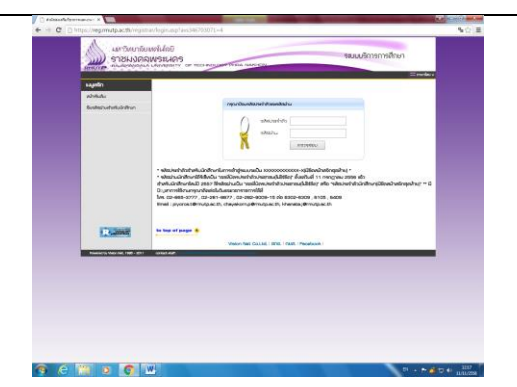

- **หัวข้อ เมนูหลัก/ภาระอาจารย์ที่ปรึกษา** สามารถ การเข้าไปแก้ไข หรือ เพื่อกรอกข้อมูลที่จำเป็นในการ ติดต่อเพิ่มเติมให้กับนักศึกษา ระเบียนประวัติของ อาจารย์ หรือ บุคลากรคณะฯ

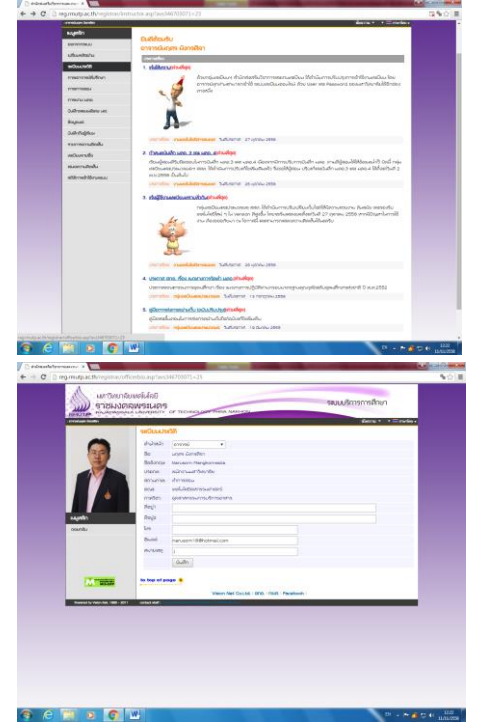

- **หัวข้อ เมนูหลัก/รายชื่อ นศ. ที่ให้ค าปรึกษา** เรา สามารถบริหารจัดการให้นักศึกษาสามารถเข้าใช้งาน ได้ตามระดับ เช่น อนุญาตให้เข้าใช้งานตามปกติ , ไม่ อนุญาตให้ นศ. เข้าใช้งาน และ ไม่สามารถ ลงทะเบียนได้ ดังภาพ

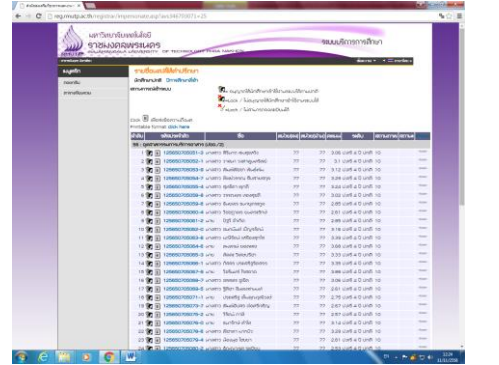

เวลาในการแสดงผลบันทึกถึง ผู้เรียนได้ และระดับความสำคัญ ของบันทึกถึงผู้เรียน มีความ เร่งด่วนมากน้อยได้ตามต้องการ **2. บันทึกเกรด**

> 2.1 ไปที่**หัวข้อ เมนูหลัก/บันทึก เกรด** จะเข้ามายังหน้าเว็บ รายชื่อนักศึกษา ปีการศึกษา ปัจจุบันที่อาจารย์ได้ด าเนินการ สอนอยู่

> 2.2 สามารถคลิกเข้าไปดูรายชื่อ นักศึกษาในรายวิชาที่สอนได้เป็น รายบุคคล

> - **ตารางเรียน/สอบของรายวิชา ที่ลงทะเบียนแล้ว** เราสามารถ เข้าไปดูรายวิชาทั้งหมดที่ นศ. ได้ ลงทะเบียนเรียน

> - **หน้าเว็บบันทึกเกรด** เรา สามารถเข้าไปบันทึกเกรดของ แต่ละวิชาที่สอนอยู่ในภาค การศึกษาปัจจุบัน โดยการคลิกที่ ช่องคะแนน บนสัญลักษณะปุ่ม เครื่องหมายคำถาม เพื่อเข้าไป บันทึกช่วงคะแนน

## **3. ภาระงาน มคอ.**

3.1 ไปที่**หัวข้อ เมนูหลัก/ภาระ งาน มคอ.** จะเข้ามายังหน้าเว็บ ภาระงาน มคอ. จะแจ้งให้ อาจารย์ทราบเกี่ยวกับ ปฏิทิน การบันทึก มคอ. ต่างๆ

- โดยเข้ามา**ตรวจสอบ มคอ. 3/4/5/6** ได้ตามปีการศึกษาที่ ระบบได้แจ้งเอาไว้ โดยจะแสดง สถานะ มคอ. ว่าได้จัดเตรียม หรือ ส่งรายการ มคอ. ไปแล้ว และระบบจะบันทึกวันที่ส่ง รายการ มคอ. เอาไว้ด้ว

- **บันทึก มคอ.3/4** เราสามารถ เข้าไปแก้ไข มคอ. เพิ่มได้ ถ้า สถานะ มคอ. ในระบบยังแจ้งไว้ ว่า ยังไม่สร้าง จัดเตรียม แต่ถ้า อยู่ในสถานะส่งรายการ มคอ. แล้ว เราจะไม่สามารถแก้ไข ข้อมูลได้อีก

- **บันทึก มคอ.5/6** เราสามารถ เข้าไปแก้ไข มคอ. เพิ่มได้ ถ้า สถานะ มคอ. ในระบบยังแจ้งไว้ ว่า ยังไม่สร้าง จัดเตรียม แต่ถ้า อยู่ในสถานะส่งรายการ มคอ. แล้ว เราจะไม่สามารถแก้ไข ข้อมูลได้อีก

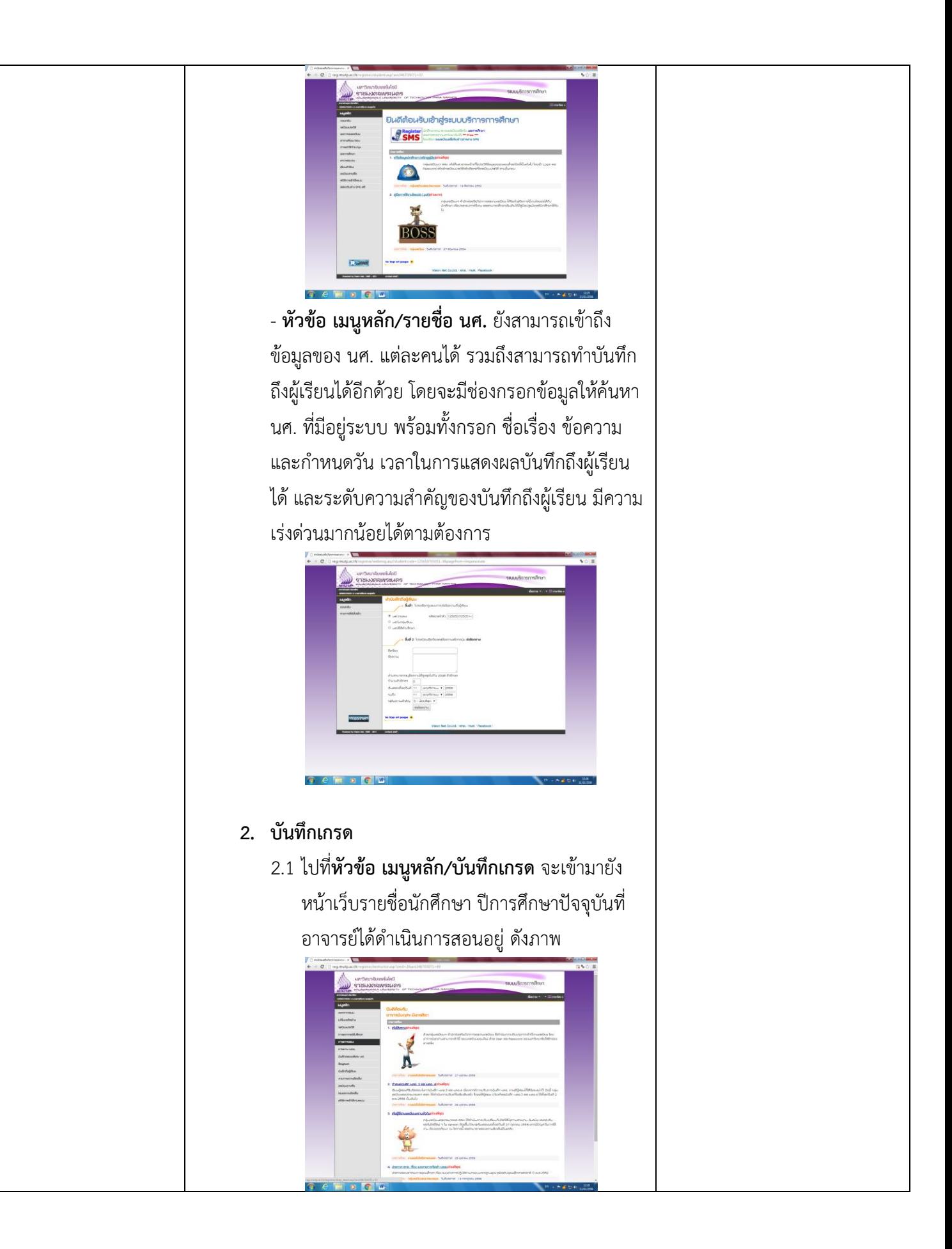

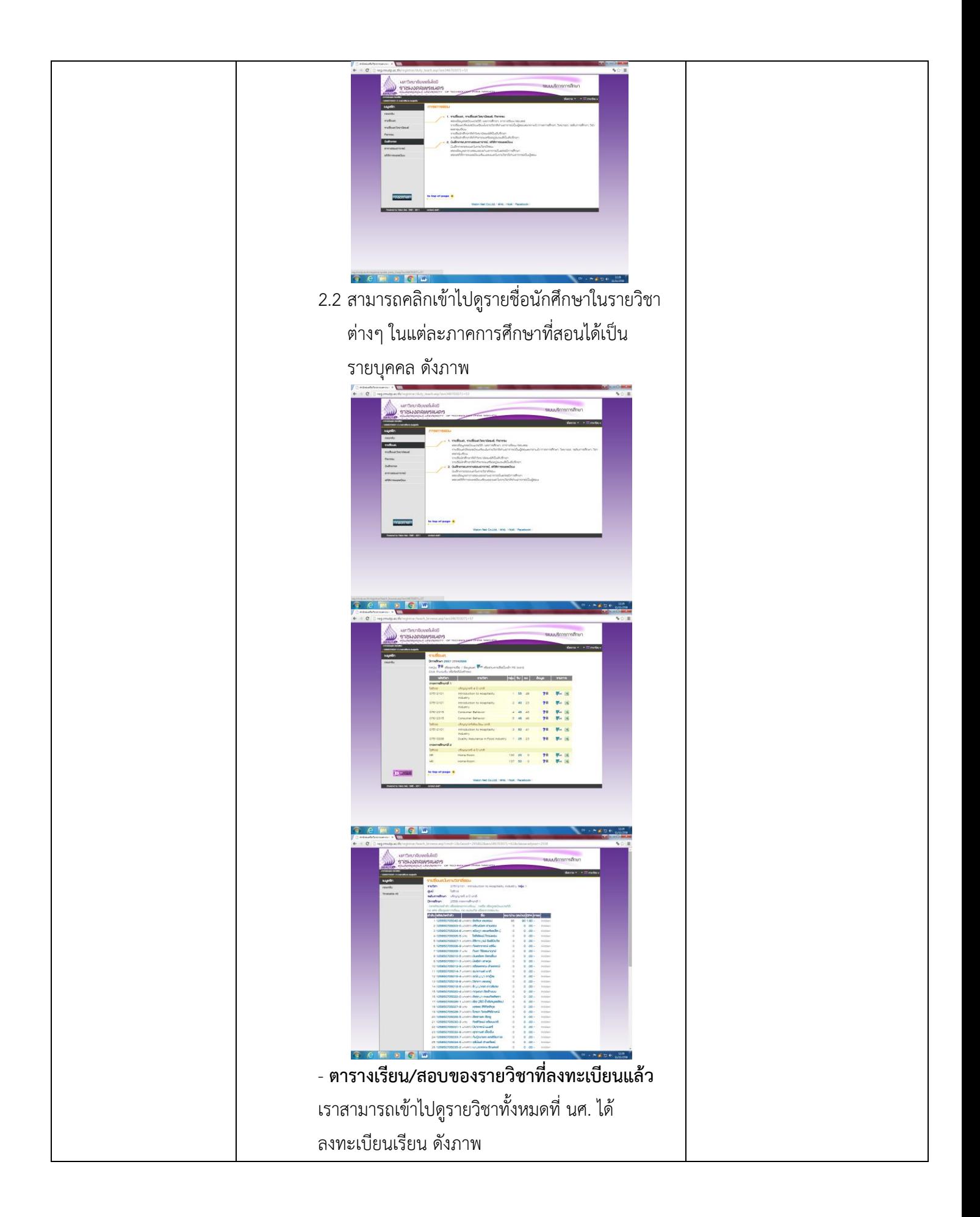

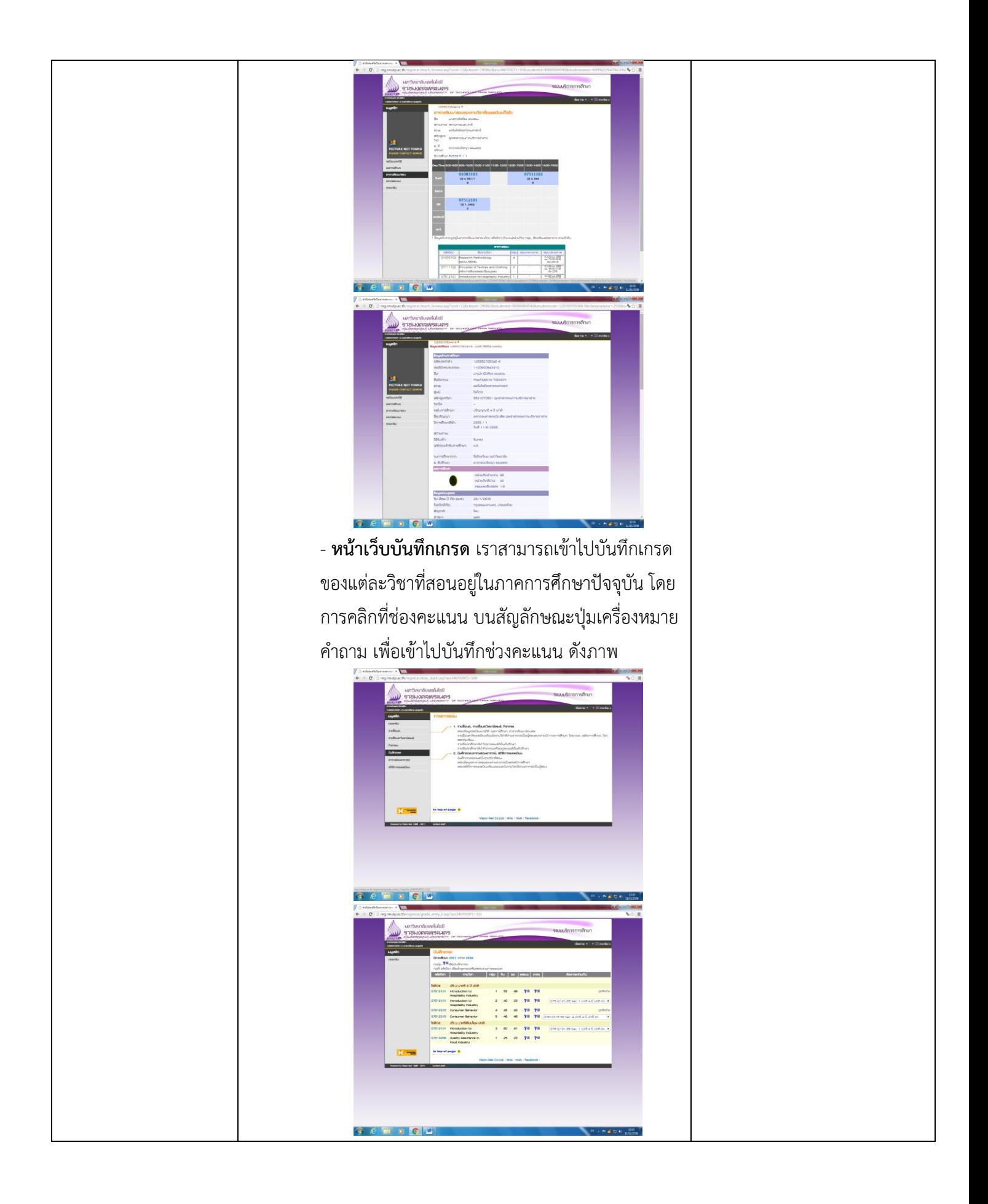

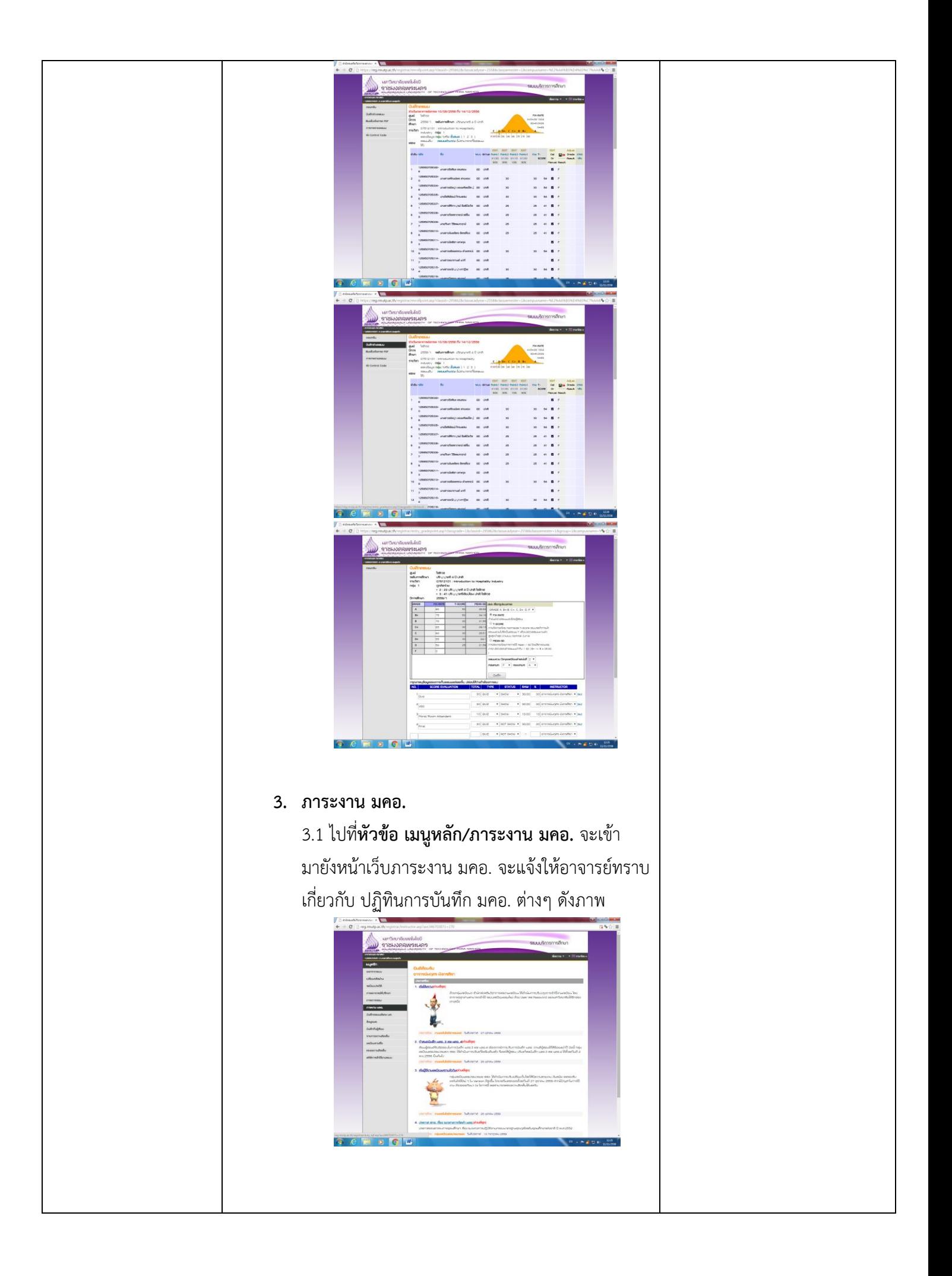

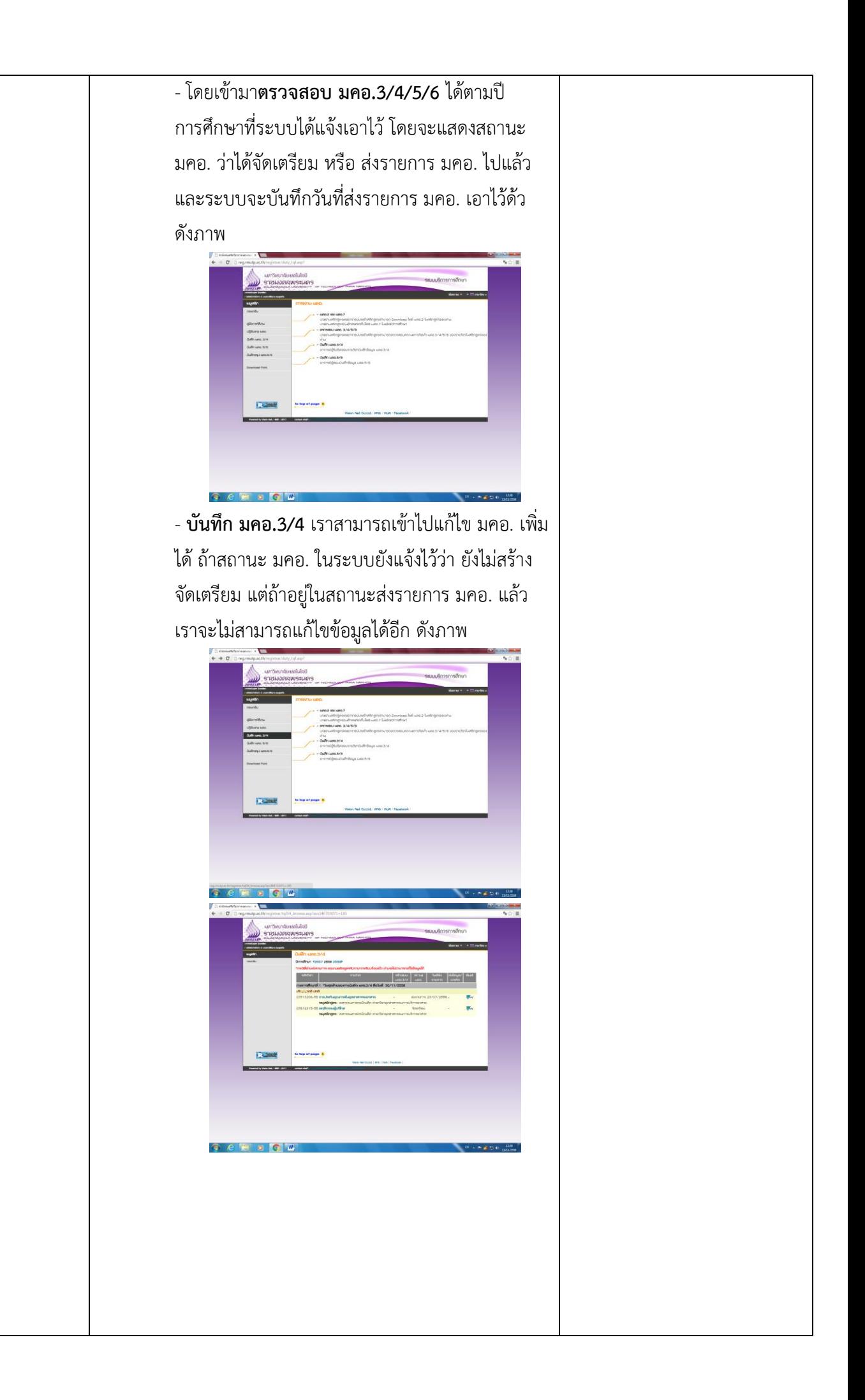

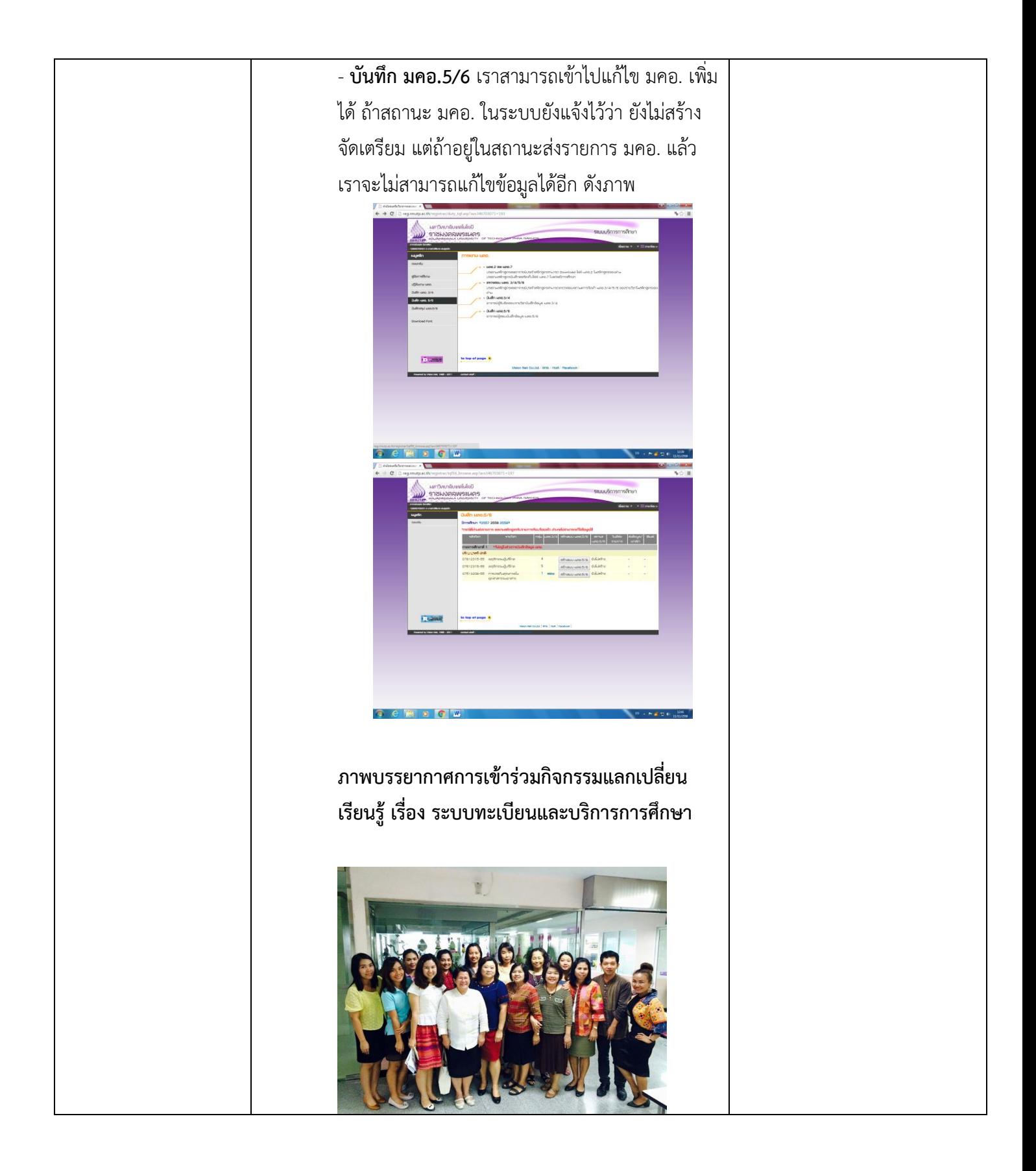

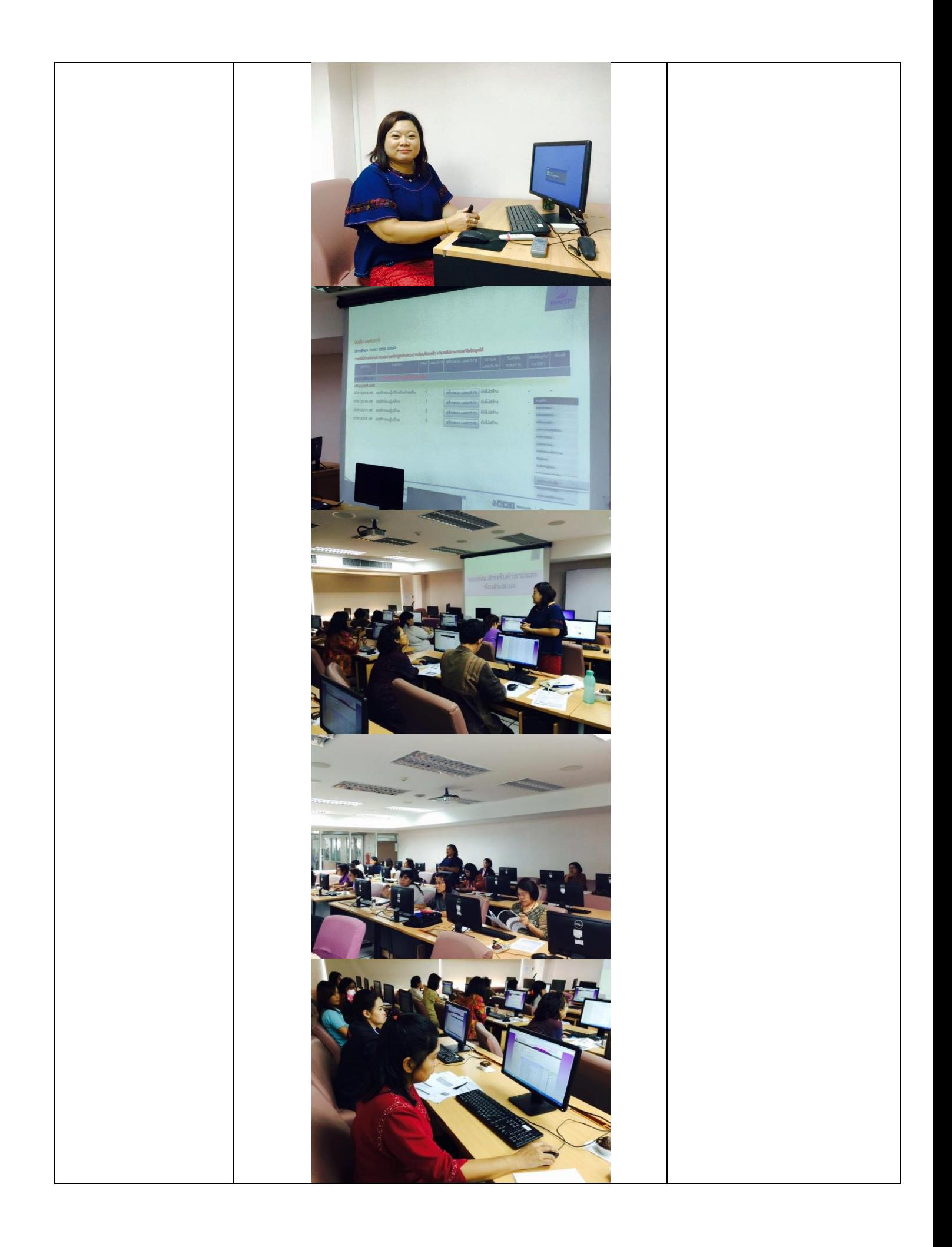

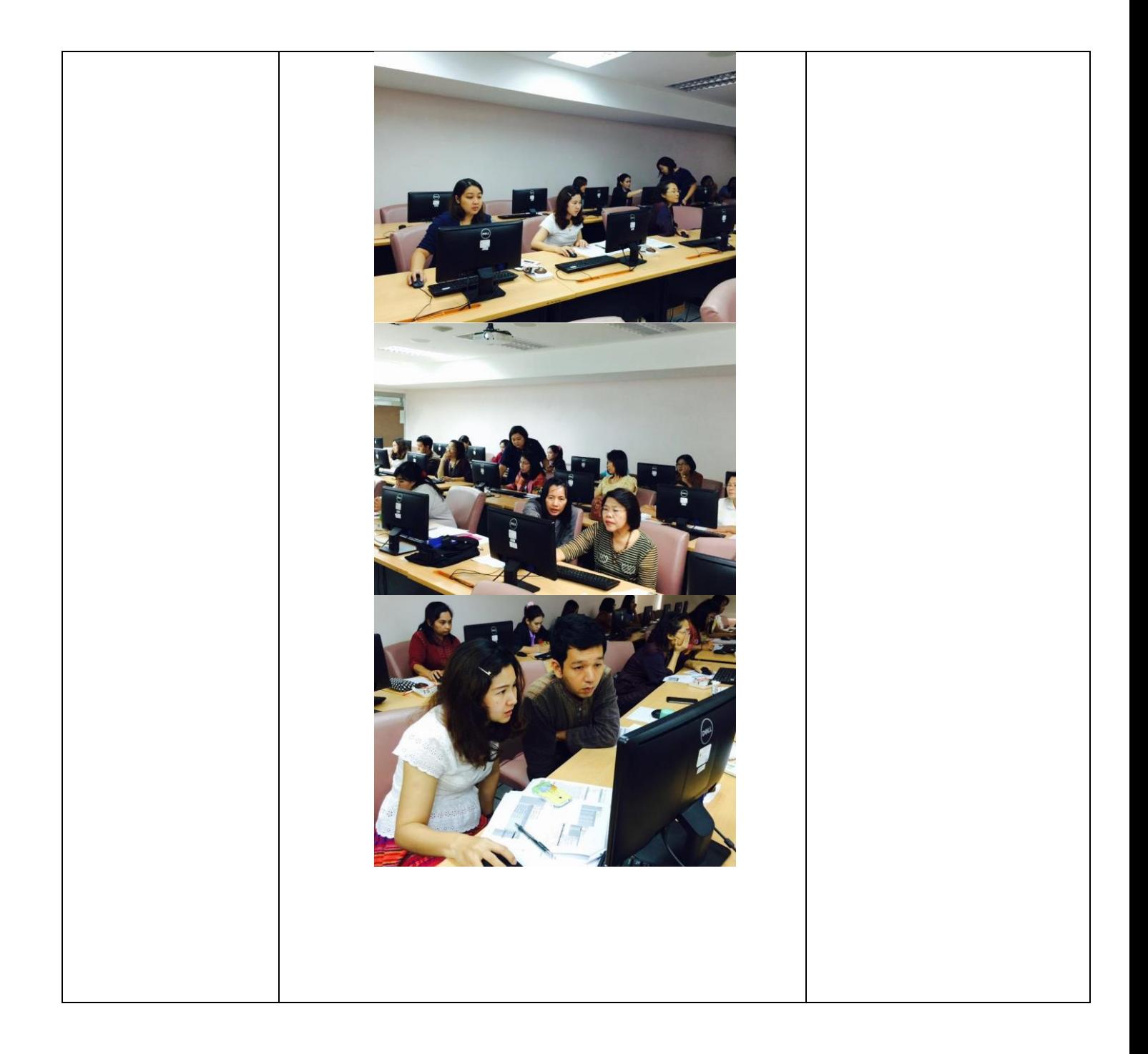